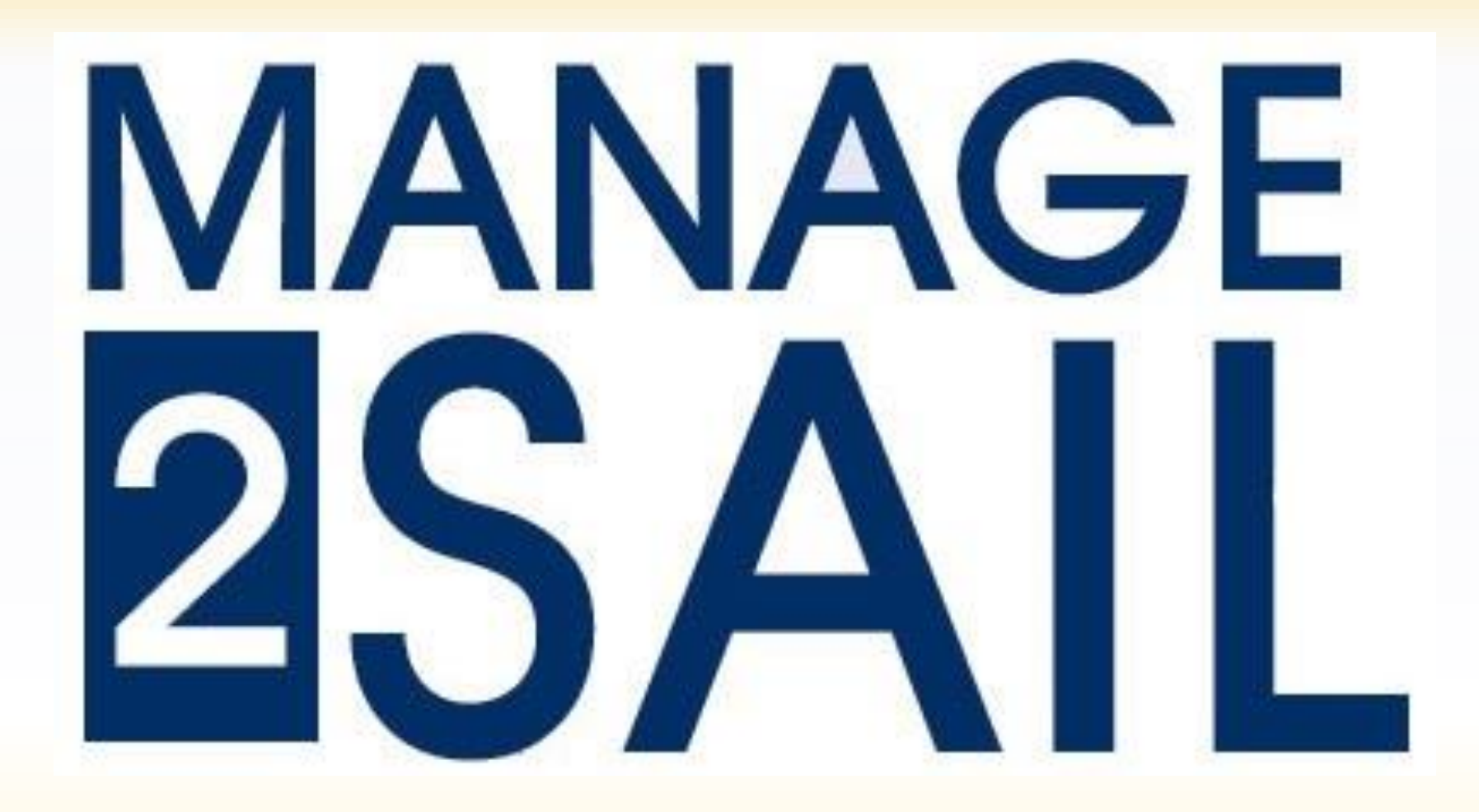

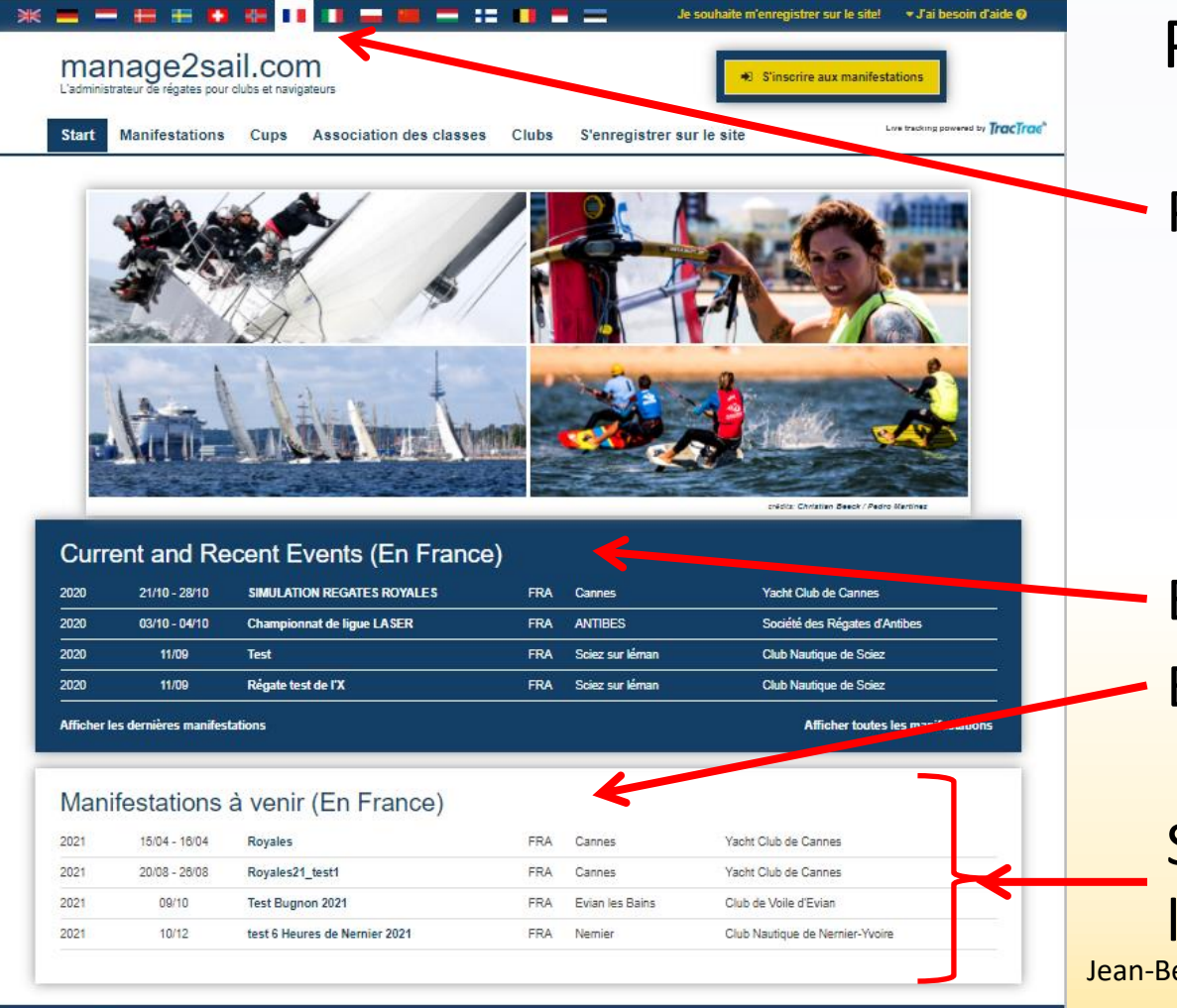

#### Page de garde du logiciel

Présélectionnez le pays de votre choix

Evénements à venir Evénements courant ou récents

Jean-Bernard Luther (racing@acvl.ch) Si vous ne trouvez pas immédiatement l'événement auquel vous désirez participer 2

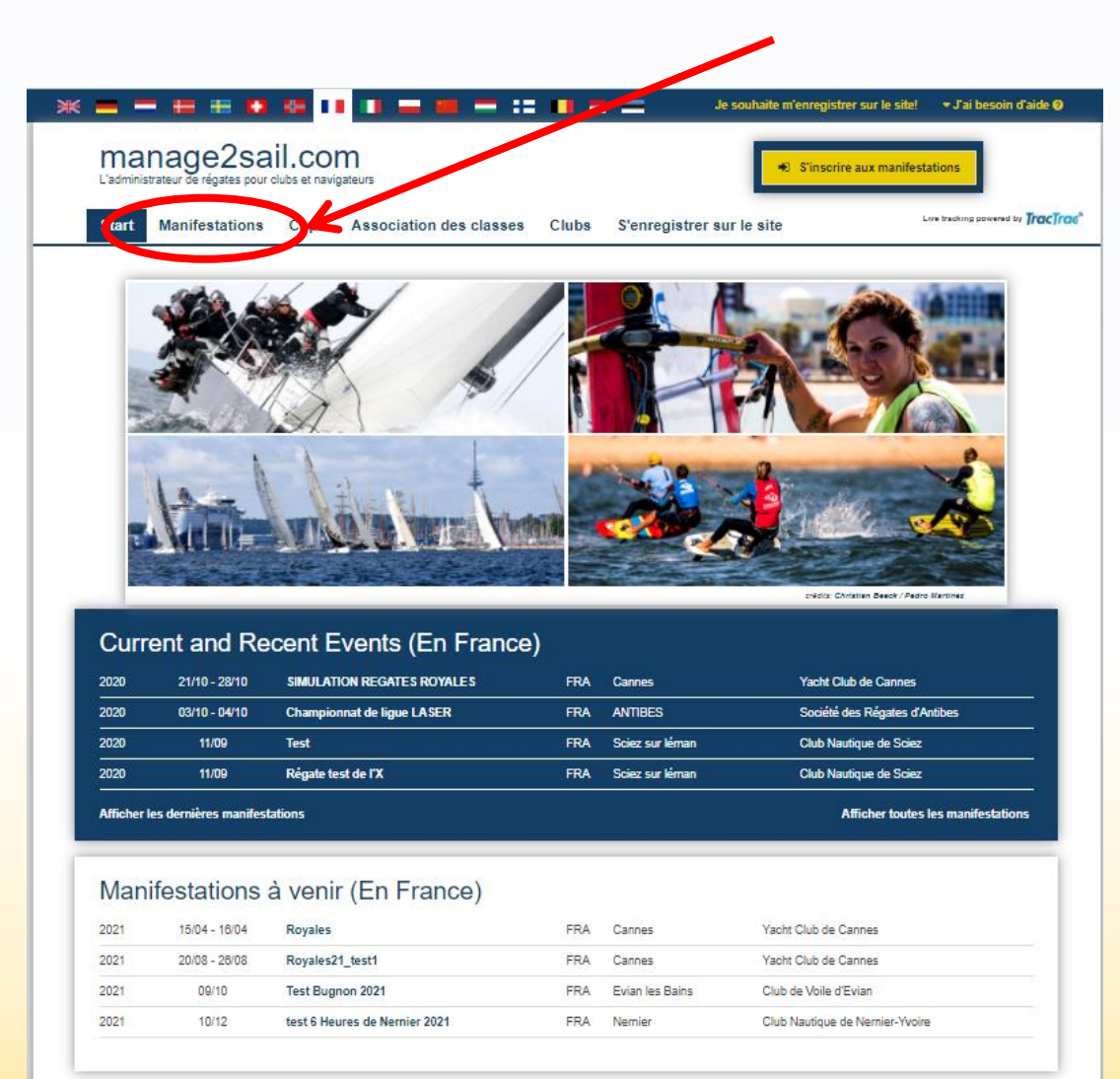

#### Cliquez sur l'onglet <Manifestations>

#### Ceci va dérouler une liste de tous les événements disponibles dans le monde

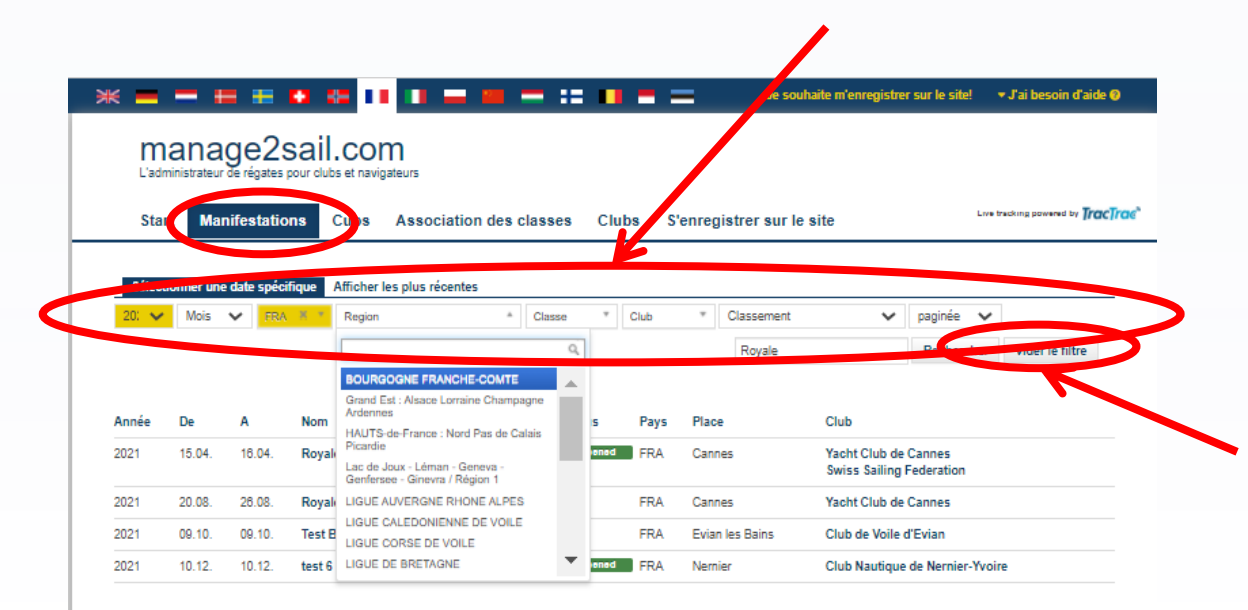

#### Introduisez vos critères de recherche dans le "moteur de recherche"

Cliquez sur <Rechercher>

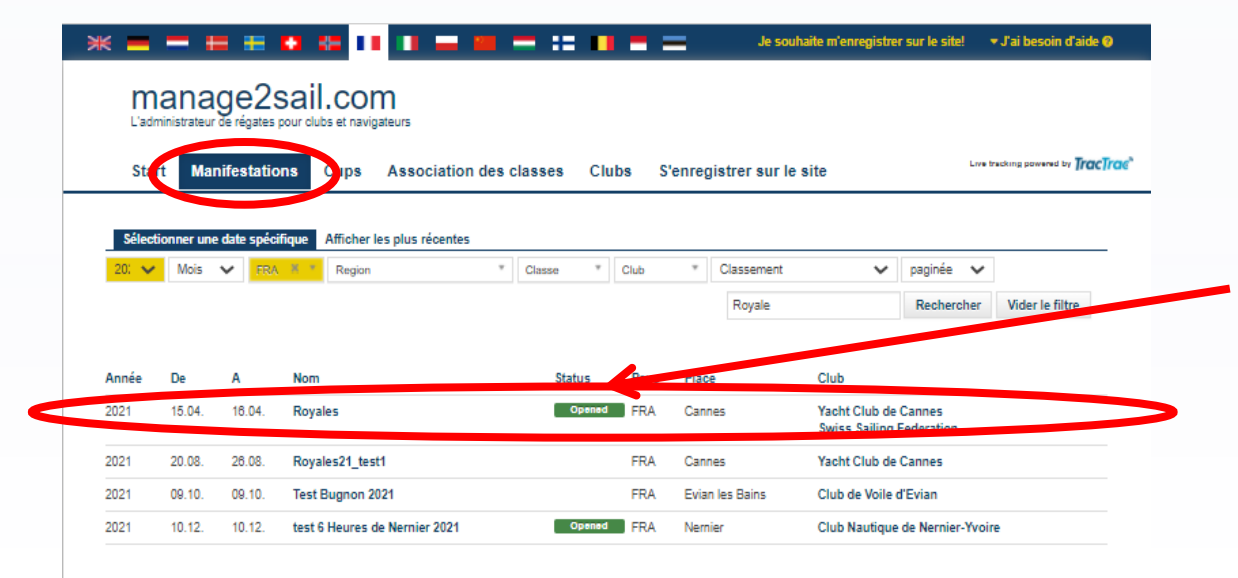

#### Sélectionnez l'événement

Cliquez sur la ligne choisie

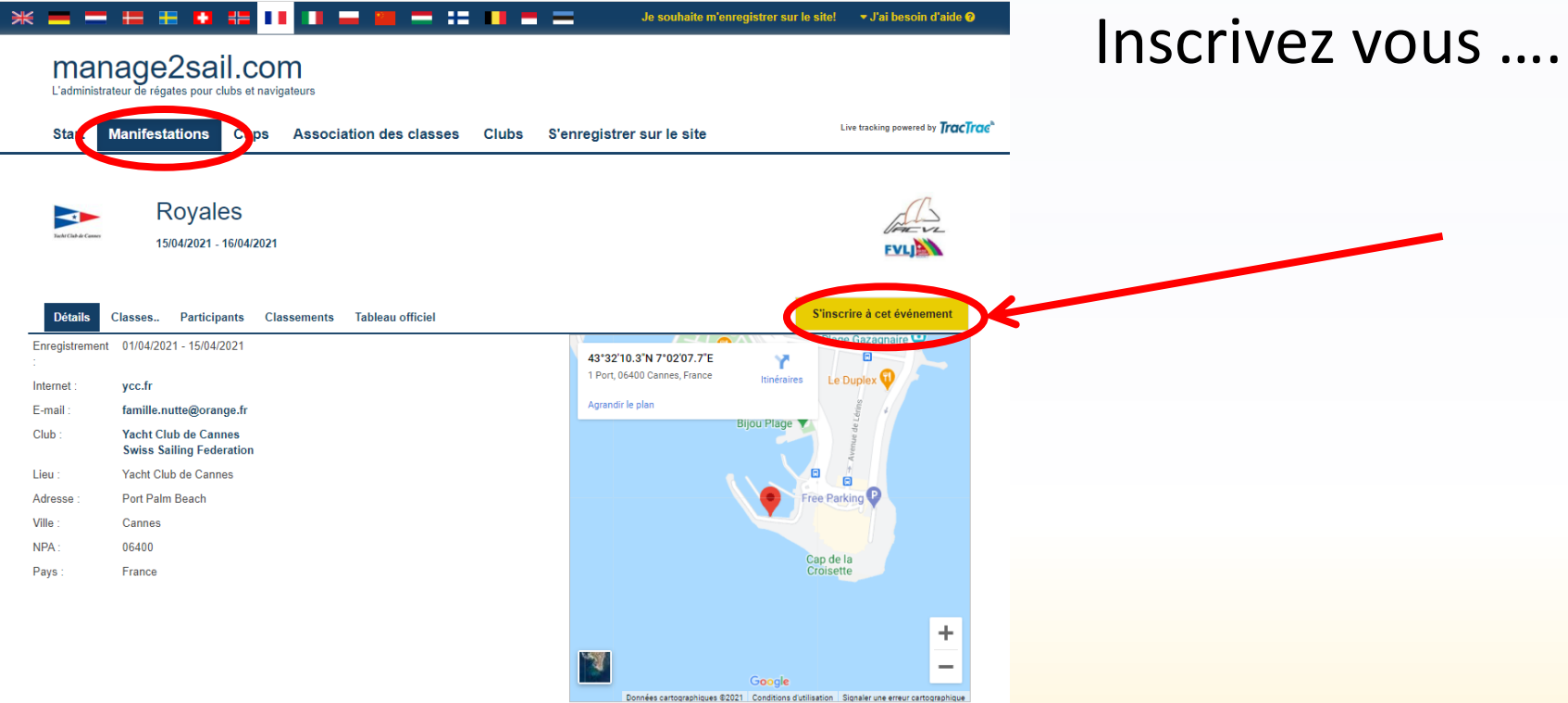

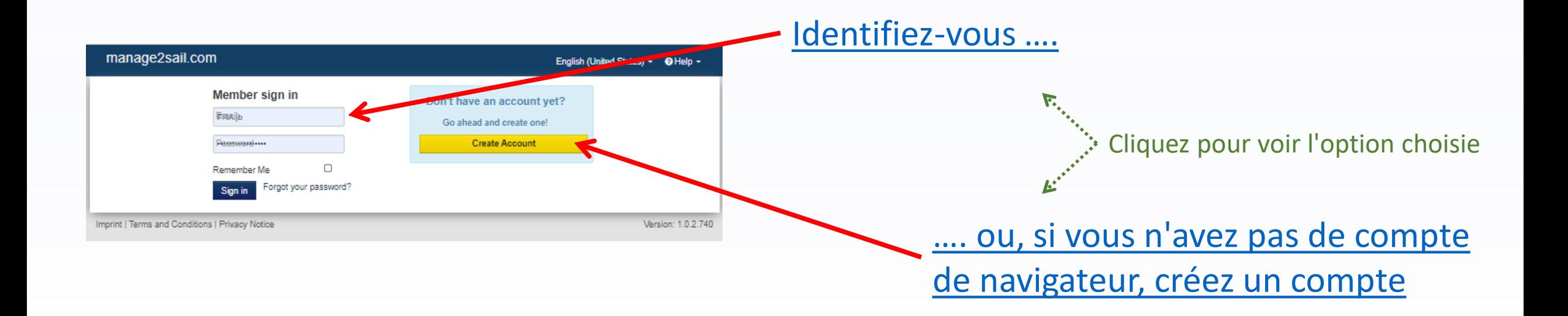

<span id="page-7-0"></span>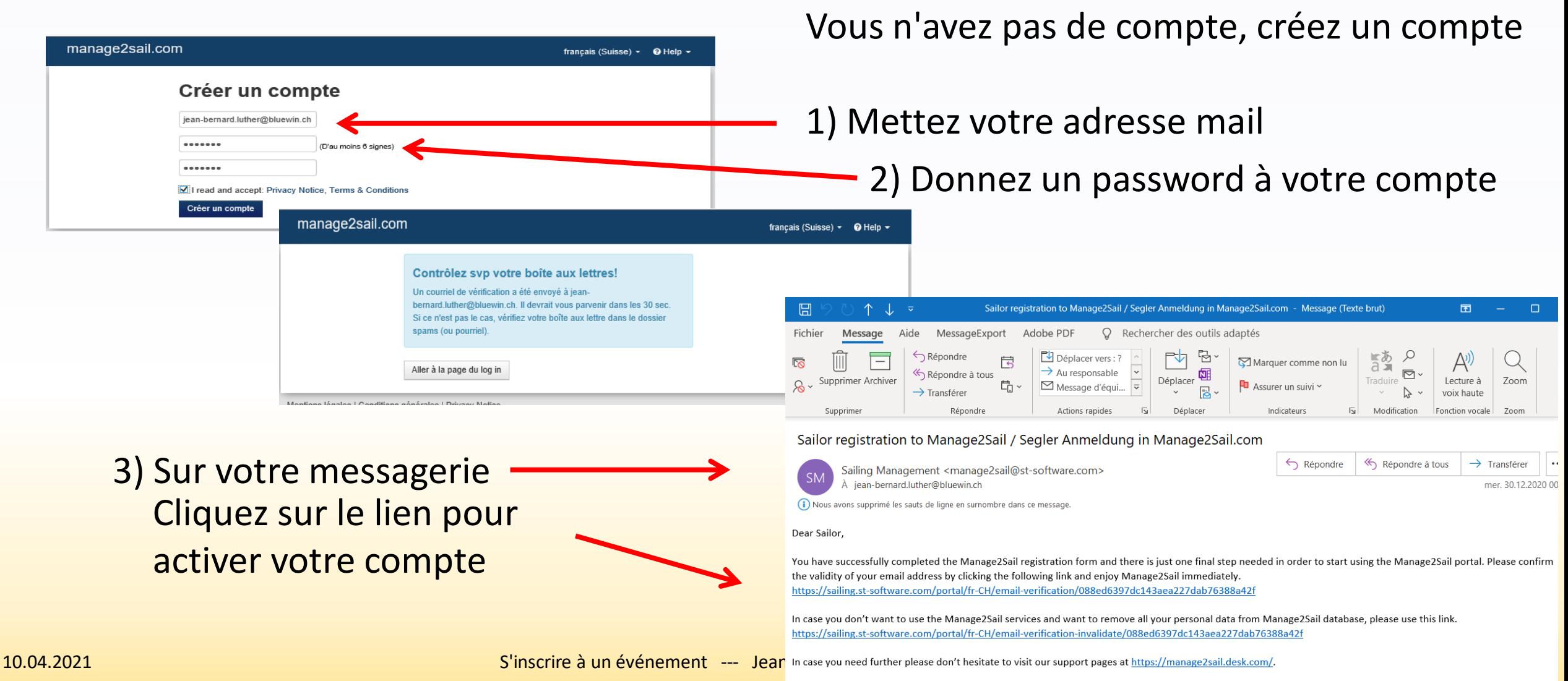

بمنصوب امعره ومممع ومربضه مربوبية والمرمث وممحوديه فمجعد يتميز والبابين

<span id="page-8-0"></span>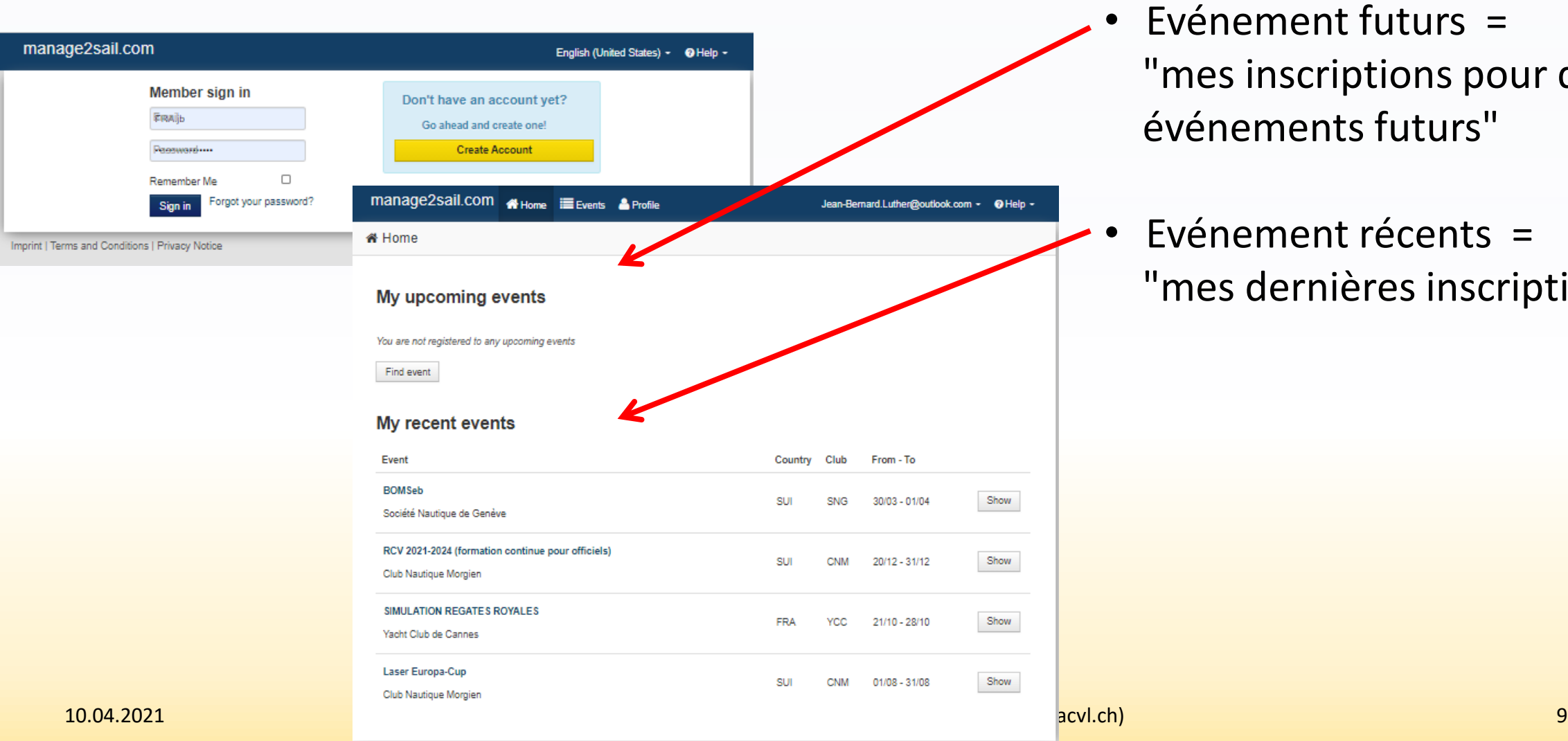

Imprint | Terms and Conditions | Privacy Notice

Un menu s'affiche :

Version: 1.0.2.740

- Evénement futurs = "mes inscriptions pour des événements futurs"
- Evénement récents = "mes dernières inscriptions"

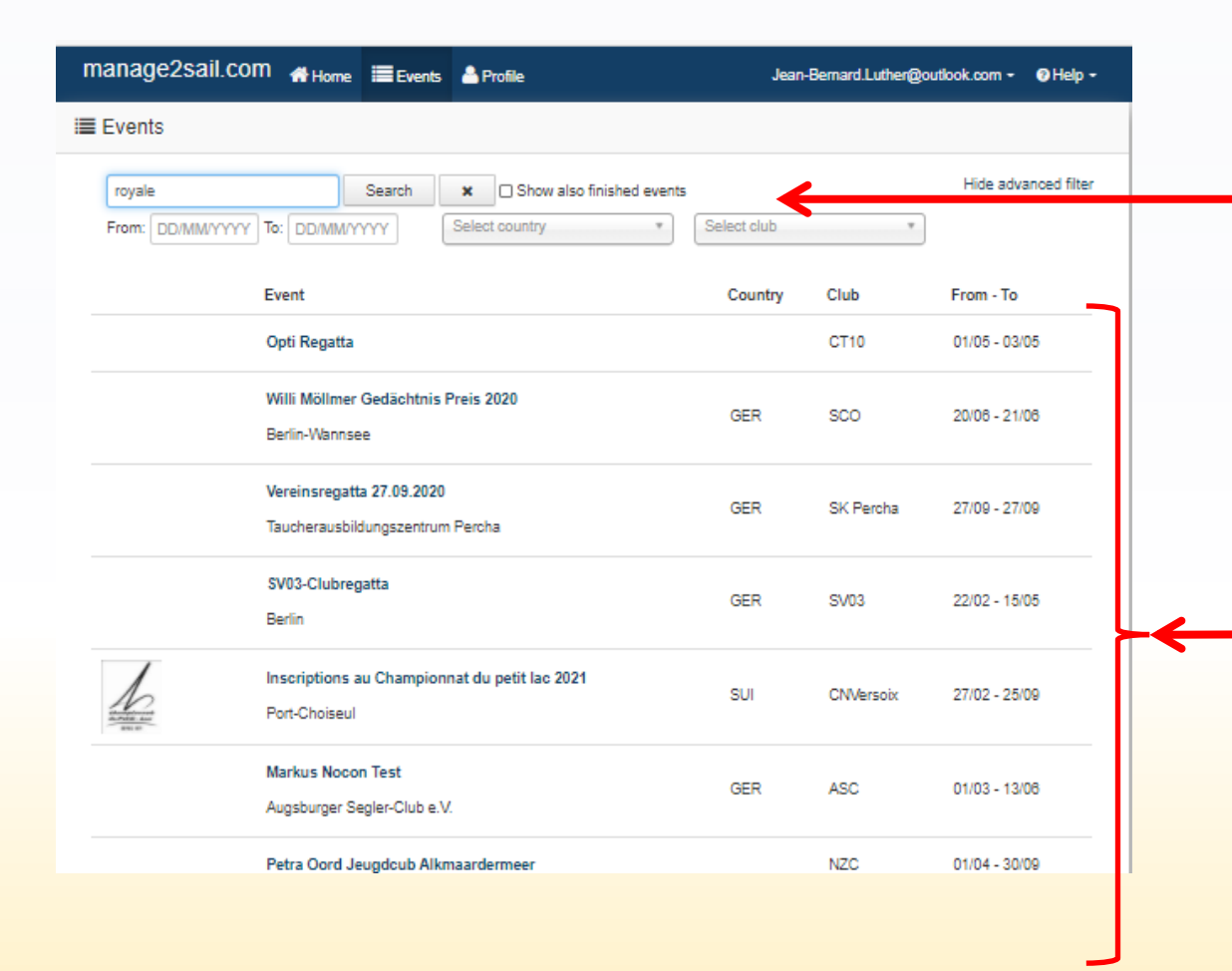

#### Rechercher l'événement (s'il n'est pas affiché dans la liste en-dessous)

#### Toutes les régates pour lesquelles vous pouvez vous inscrire (monde entier)

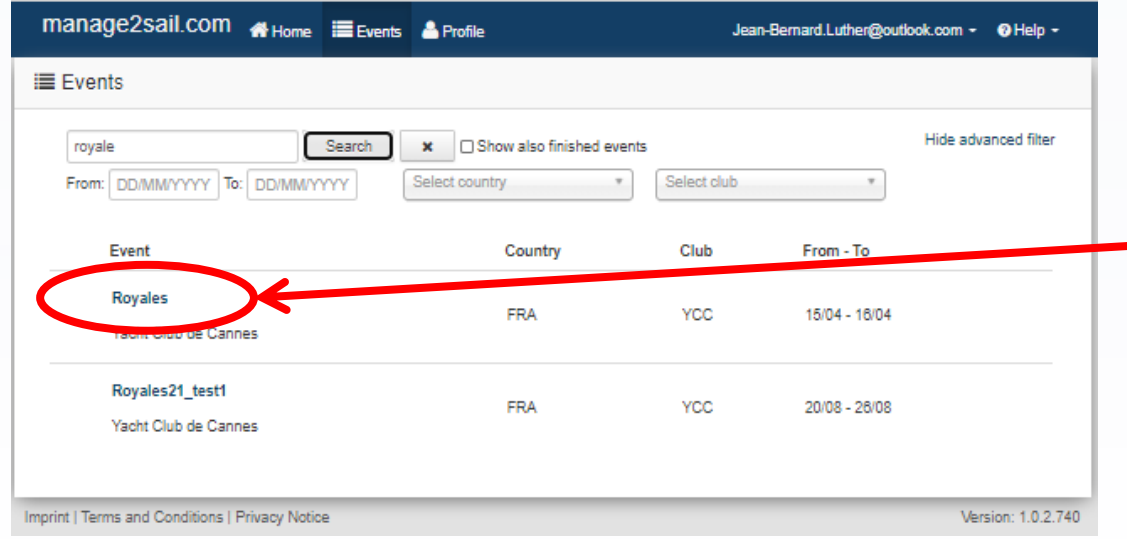

Sélectionnez l'événement auquel vous désirez participer ….

…. et inscrivez-vous

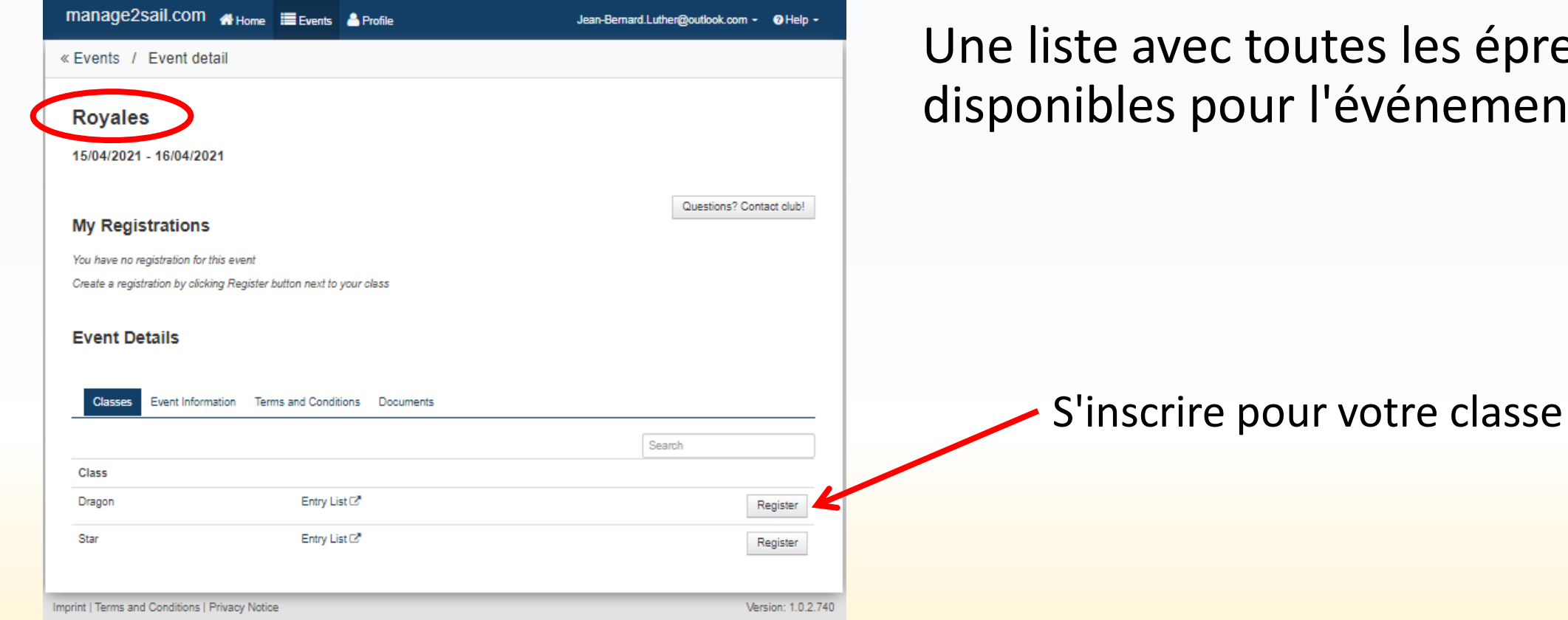

### les épreuves énement s'affiche

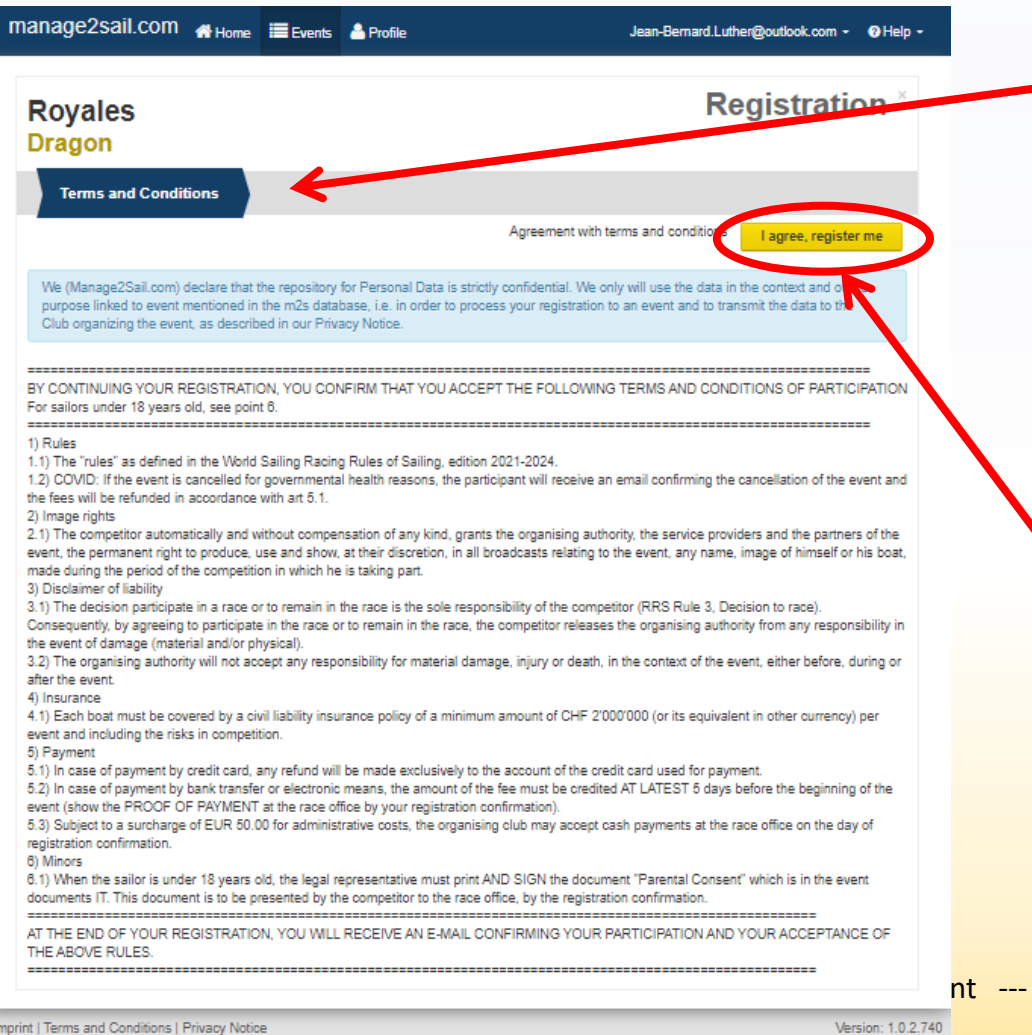

1 ère étape.

**Accepter** les conditions générales !

Message relatif à la protection des données personnelles et aux conditions d'inscription

#### Quittancer le message <I agree, register me> OBLIGATOIRE, c'est légal et contractuel

nt --- Jean-Bernard Luther (racing@acvl.ch)

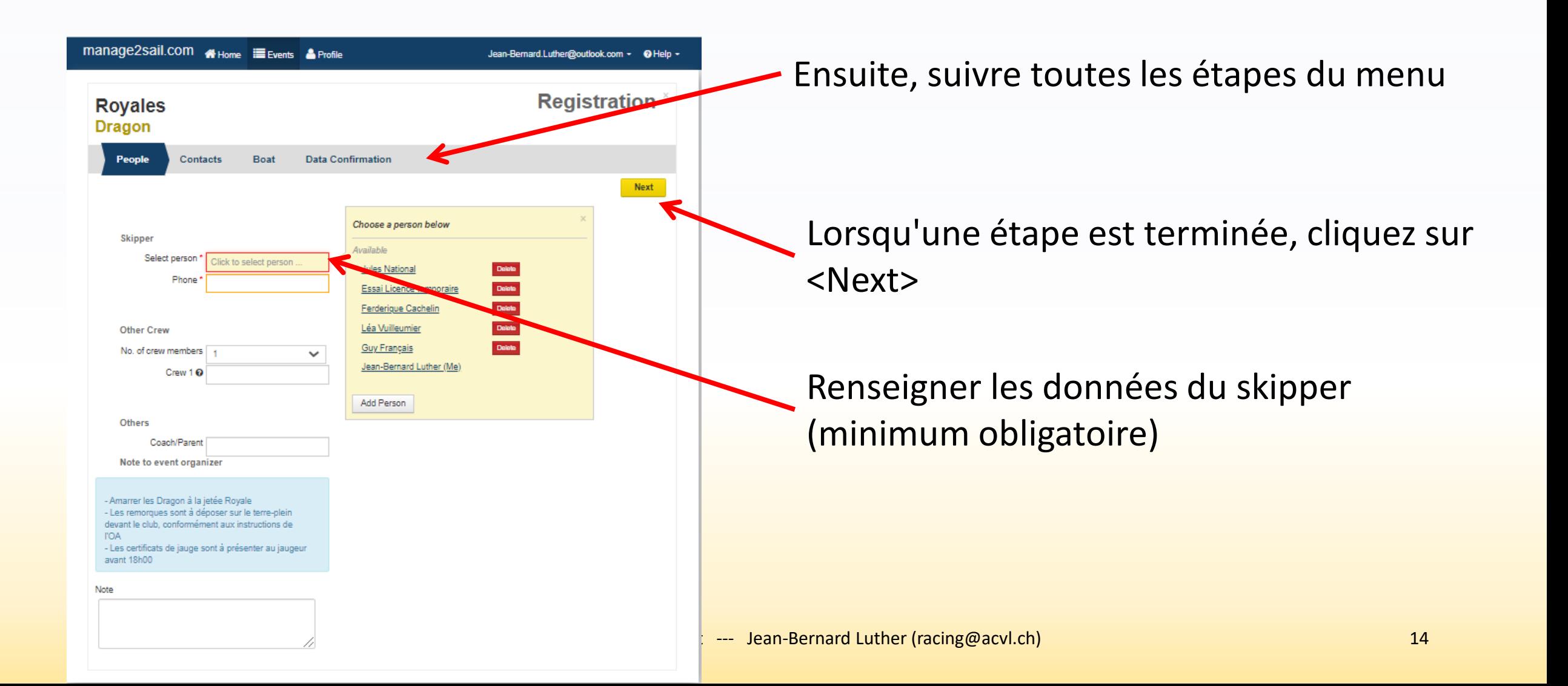

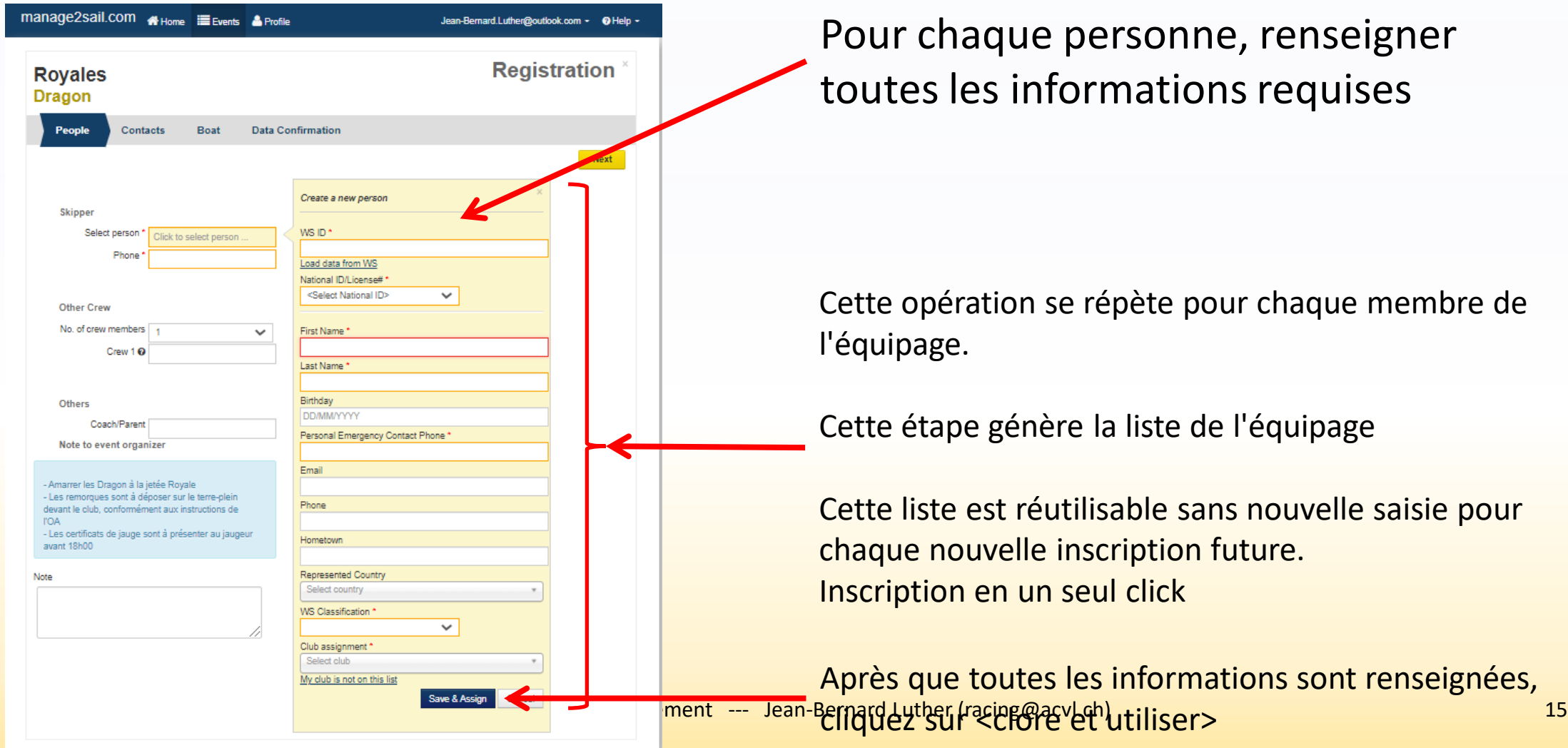

Pour chaque personne, renseigner toutes les informations requises

Cette opération se répète pour chaque membre de

Cette étape génère la liste de l'équipage

Cette liste est réutilisable sans nouvelle saisie pour chaque nouvelle inscription future. Inscription en un seul click

Après que toutes les informations sont renseignées,

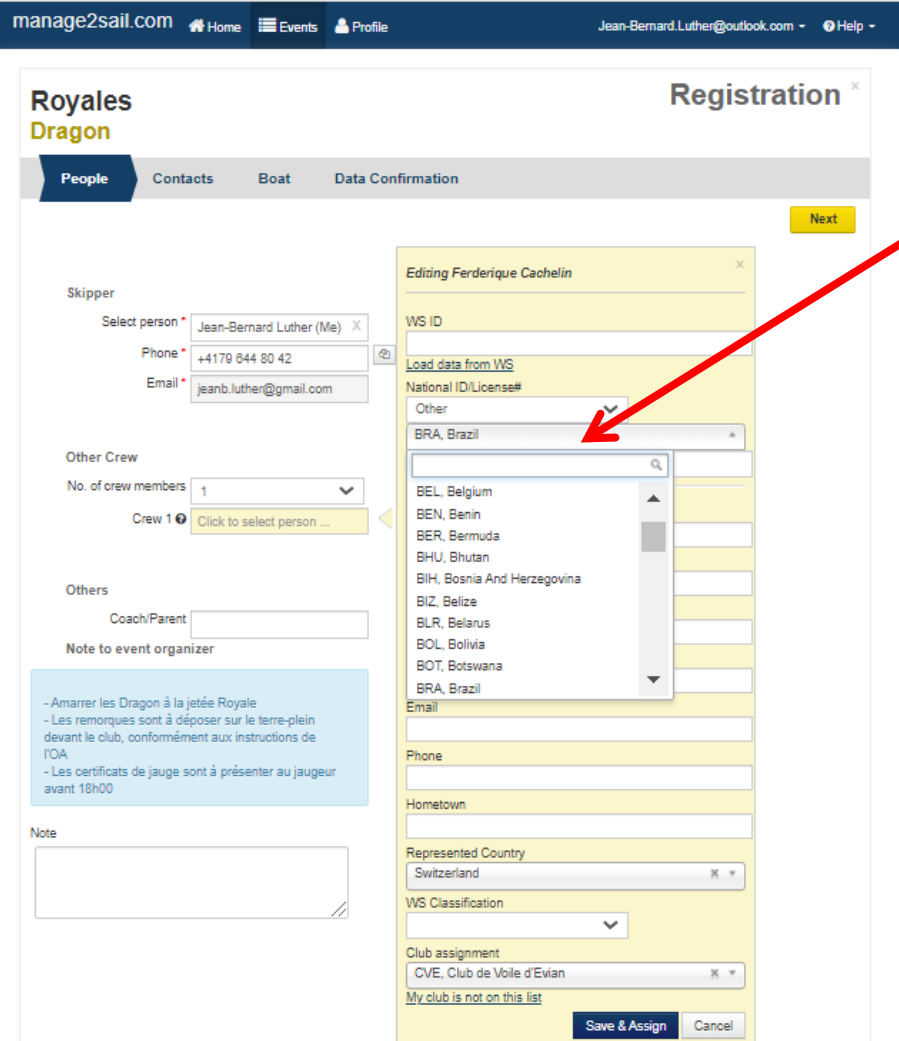

Pour enregistrer une licence 1) Sélectionner un pays 2) Ensuite enregistrer le No de licence

#### **NB : si l'OA l'autorise**

Un compétiteur sans licence peut s'enregistrer en mentionnant "**TEMPORARY LICENCE**" dans le champ du No de licence.

En fin de processus, payer la licence temporaire si requis.

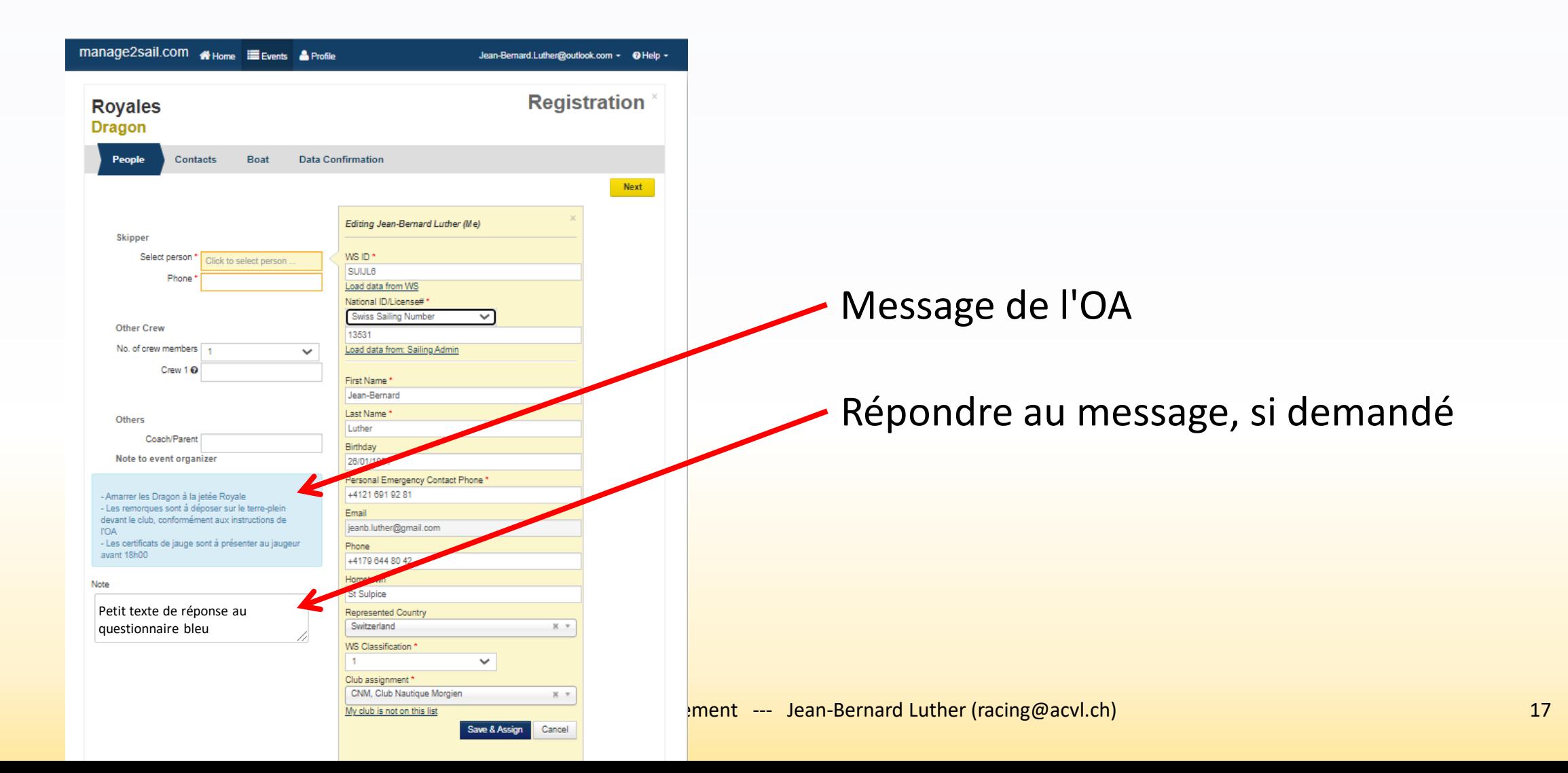

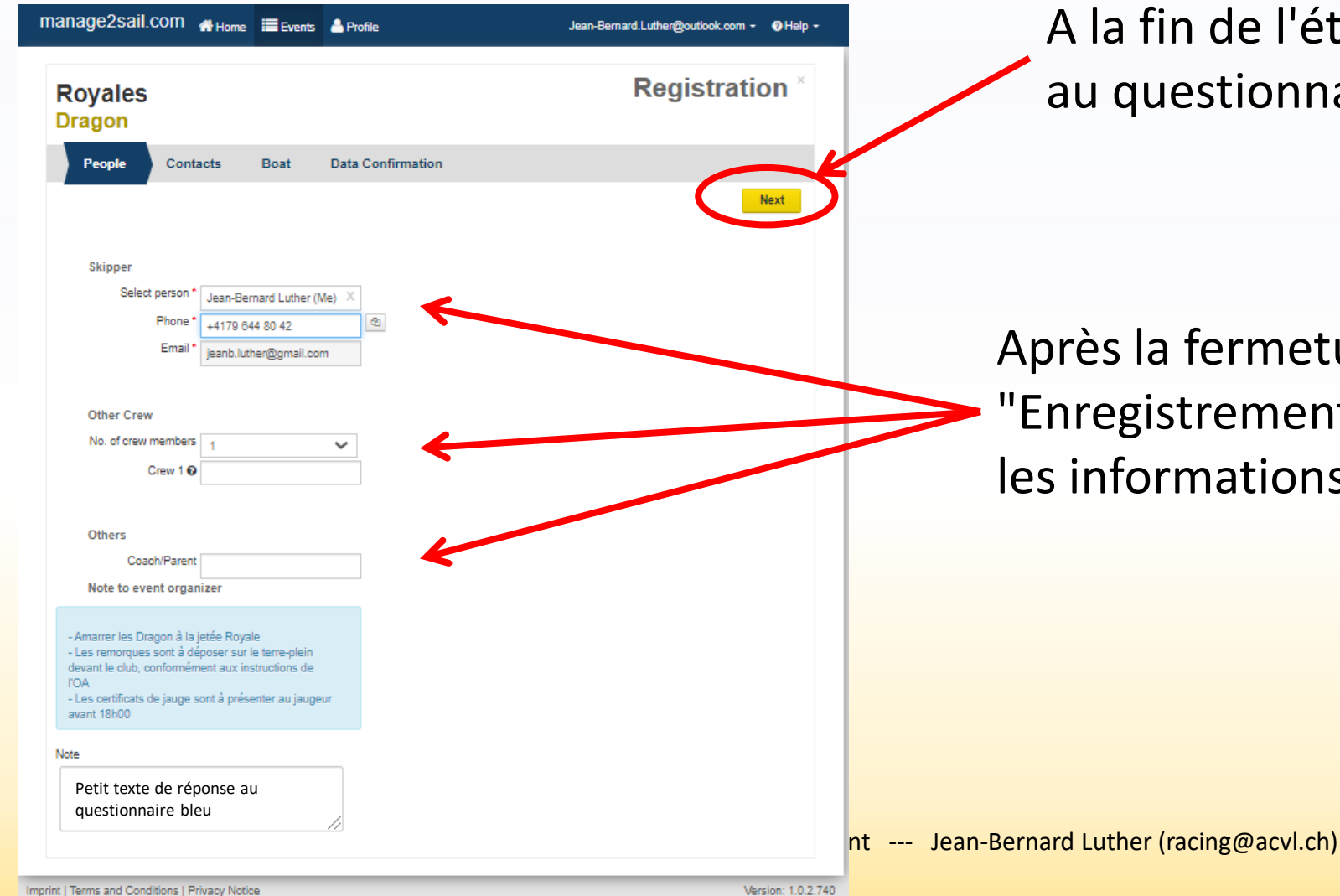

A la fin de l'étape et après avoir répondu au questionnaire, cliquez sur <Next>

Après la fermeture du menu jaune "Enregistrement des données personnelles", les informations sont affichées

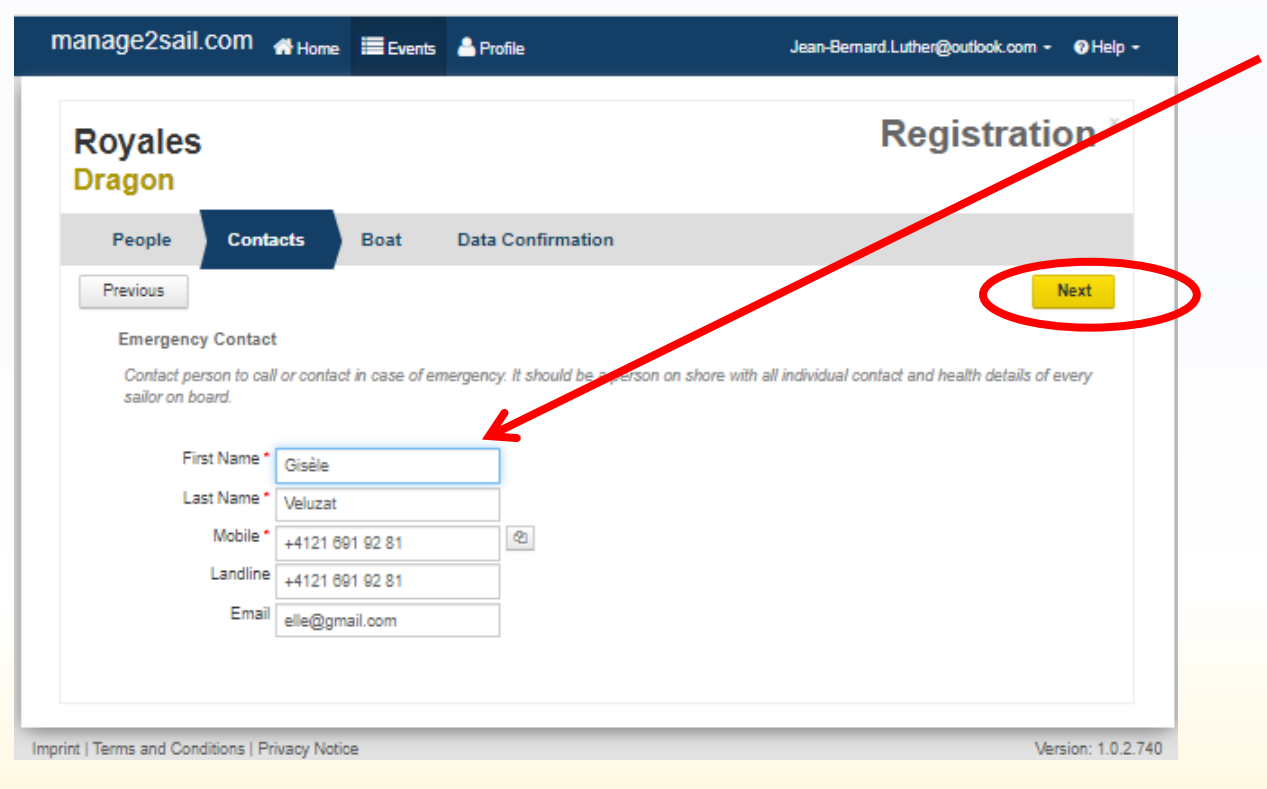

#### Enregistrer les contacts d'urgence

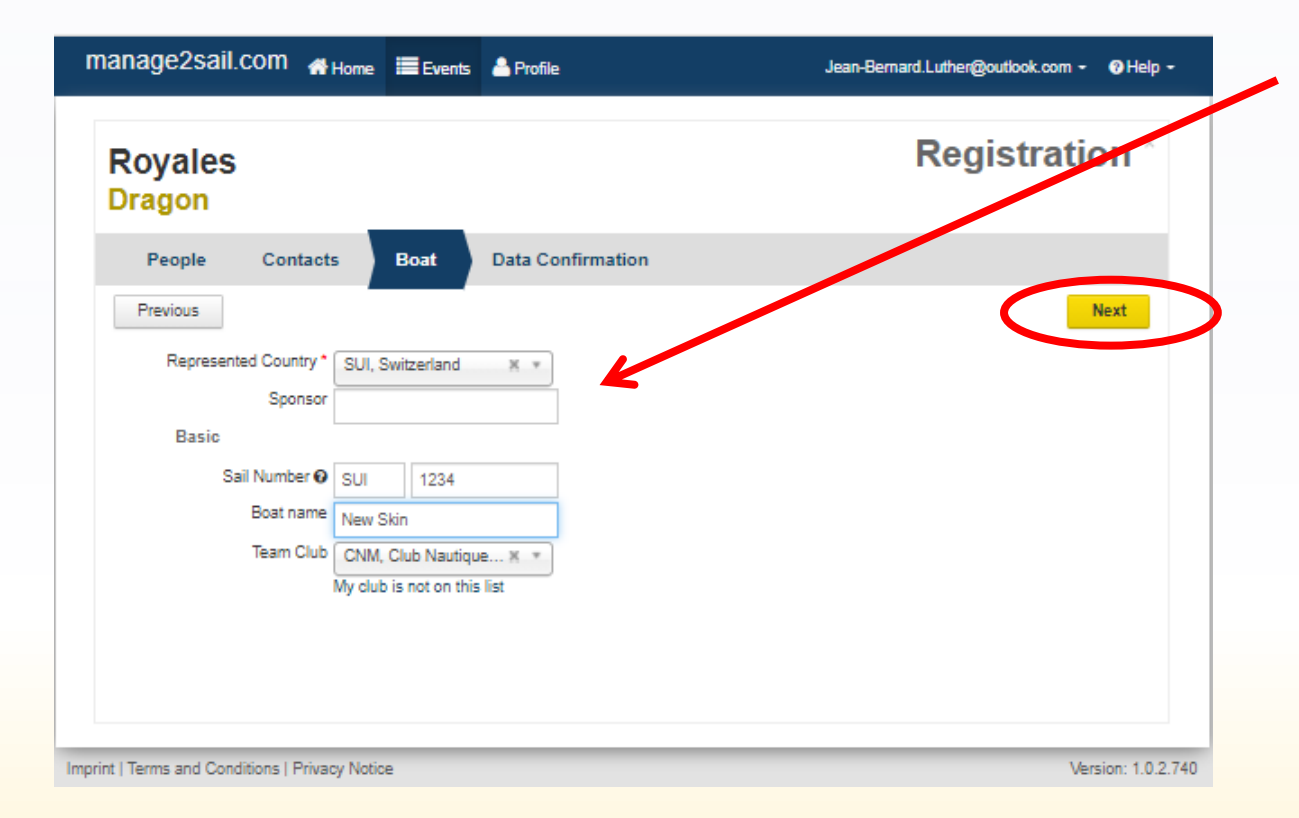

#### Enregistrer les données de votre bateau

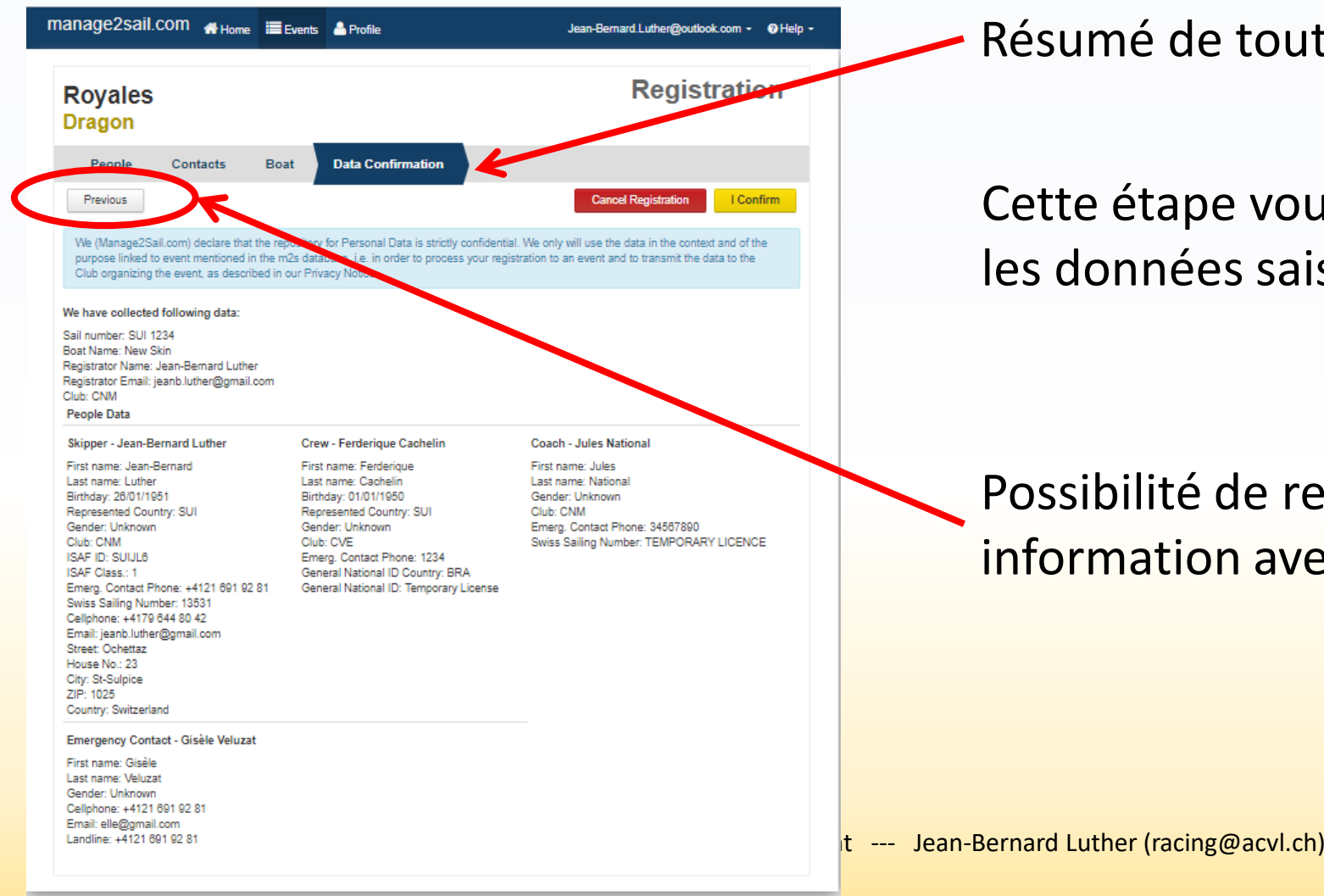

Résumé de toutes les données enregistrées

Cette étape vous permet de contrôler que les données saisies dont correctes

Possibilité de revenir corriger une information avec l'option <Previous>

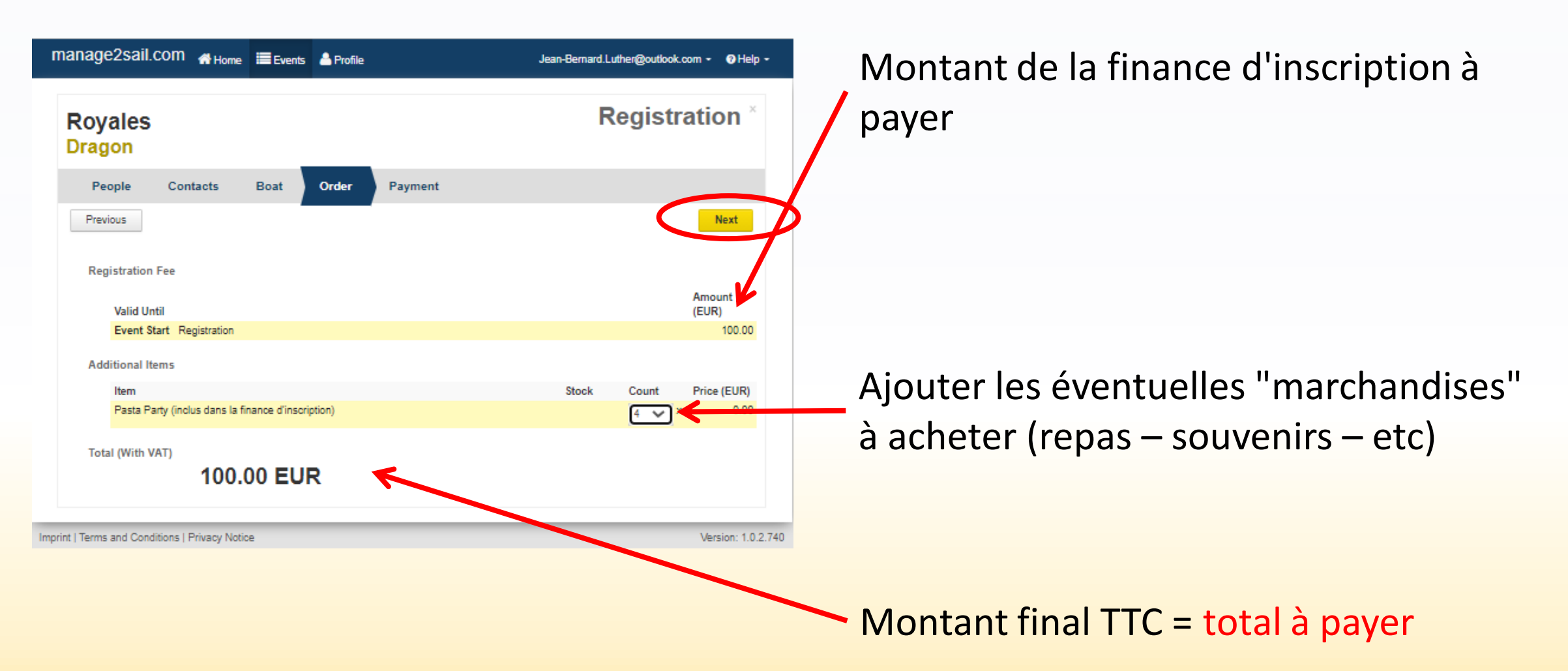

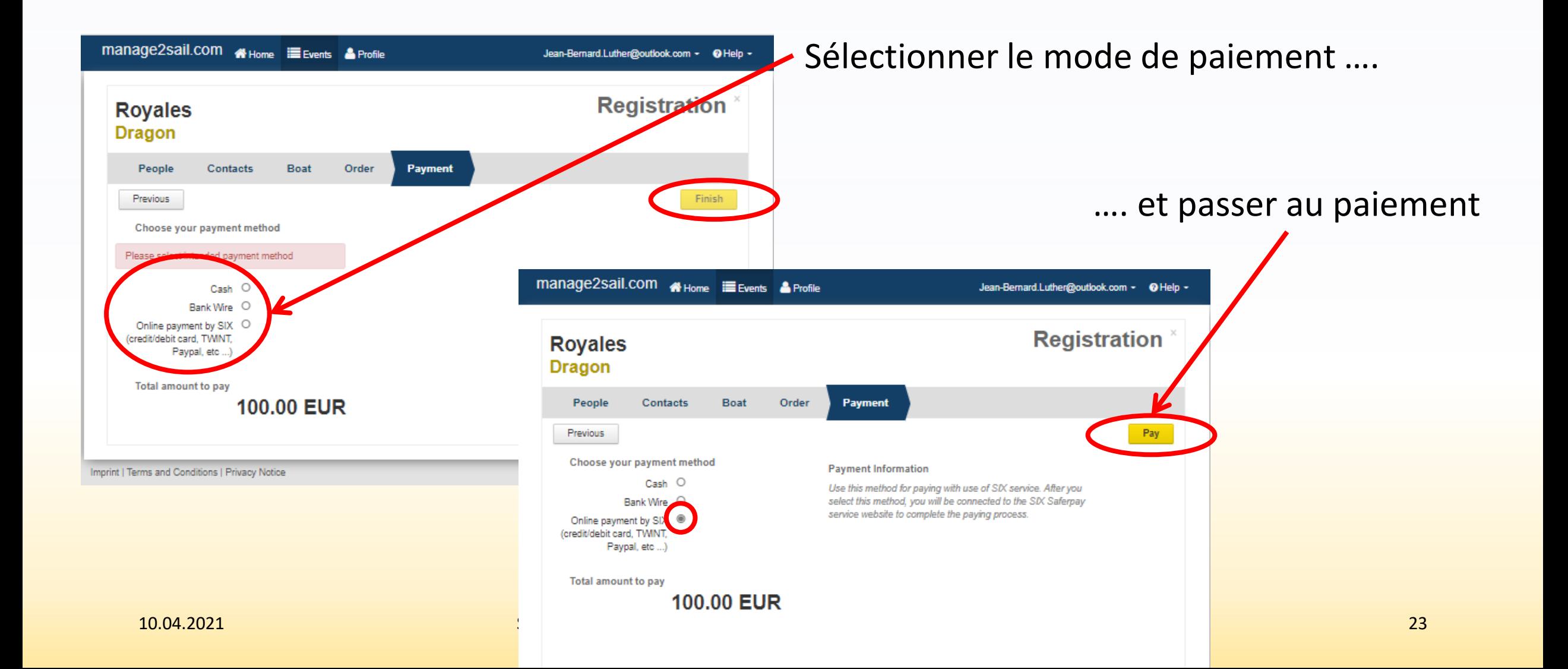

#### Montant total

**EUR 100.00** 

Offre

Event: Royales, Regatta: Dragon, Order: RRtest21N3309400005, For: jeanb.luther@gmail.com

#### Bénéficiaire

#### **ACVL**

Place de la Navigation 1 1110 Morges **Suisse** jeanb.luther@gmail.com +4179 644 80 42

Veuillez sélectionner votre moyen de paiement préféré:

#### Payer par carte.  $\bigodot$ **DISCOVER VISA** Diners Club **JCB** U<mark>nionPay</mark><br>「観联 **Bancontac**

Payer à l'aide d'un service de paiement en ligne

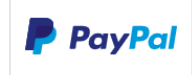

Payer à l'aide d'un prélèvement

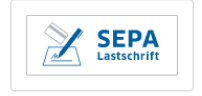

Payer par Wallet

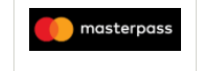

Selon le mode paiement,

c'est comme pour un hôtel, un vol, ou tout autre achat sur internet, choisissez votre outil de paiement

#### Vous recevrez une quittance de votre paiement

**I FUILLIUII VULGIE** 

↽

#### SUI 1234 successfully registered to: Royales - Dragon

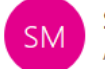

Sailing Management <manage2sail@st-software.com> À ieanb.luther@gmail.com

#### $\left\langle \leftarrow \right\rangle$  $\cdots$ 23:51

#### Manage2Sail CONFIRMATION

Dear sailor, you have created a registration for an event. Please note that for some events the registration is not fully finished until it has been paid. For more detailed info, please visit link below: https://sailing.st-software.com/SailingInfo/en-US/event/RR#!/onb?tab=documents

We have gathered following data:

#### Sail number: SUI 1234 Boat Name: New Skin Registrator Name: Jean-Bernard Luther Registrator Email: jeanb.luther@gmail.com Club: CNM

#### People Data

Skipper - Jean-Bernard Luther First name: Jean-Bernard Last name: Luther Birthday: 26/01/1951 Represented Country: SUI Gender: Unknown Club: CNM ISAF ID: SUIJL6 ISAF Class.: 1 Emerg. Contact Phone: +4121 691 92 81<br>
10.04.2021 Swiss Sailing Number: 13531<br>
19.04.2021 Magnetic and Suite and Security Archives Sailing Number: 13531 Cellphone: +4179 644 80 42

#### **Confirmation** d'enregistrement

#### Ce mail à caractère **contractuel** est envoyé :

- Au navigateur
- A l'OA

Il répète toutes les données de votre enregistrement, vous permettant ainsi de vérifier votre "achat"

 $\overline{\mathbf{v}}$